## **Modul Aligner 3D: Planungstabellen exportieren**

In bestimmten Arbeitsabläufen kann es gewünsvcht sen, die im Modul [Aligner 3D](http://onyxwiki.net/doku.php?id=aligner_3d) abrufbaren Wertetabellen für alle Aligner-Steps zu exportieren, um die betreffenden Zahlenwerte für die verwendung in Portalen oder Drittanwendungen aufzubreiten.

Hierfür muss die Exportoption [Export Spreadsheets] über eine INI-Eintrag aktiviert werden:

## Aligner ExportTablesVisible=1

Damit wid im Aligner 3D-Exportmenü die ein zusätzlicher Eintrag sichtbar, über den der CSV-Export aller tabellen in den vordefinierten Export-Ordner mit vordefinierten Dateinamemen aktivert werden kann.

## $\overline{\mathbb{A}}$ OnyxCeph<sup>3</sup>™ - Module Aligner 3D B || || || 咼  $\tilde{\mathfrak{D}}$ 67 더 G Ð Save Objects ন্য 呷  $\overline{0}$ 倚 伉 ò  $\dot{20}$  $40$ 60  $80 \text{ mm}$ 60  $80 \text{ mm}$ Web Export  $\mathbf{r}^0$  $-0$ **Export Spreadsheets** Aligner Splint Export  $-20$  $-20$  $-40$  $-40$  $-60<sub>m</sub>$  $-60$  mn

Die Einstellungsn für das CSV-Exportformat sowie die Benennung von Exportpfad und CSV-Dateien kann festgelegt werden, wenn beim Anklicken des Menüeintrages gleichzeitig [SHIFT]+[STRG] auf der Tastatur gedrückt gehalten werden.

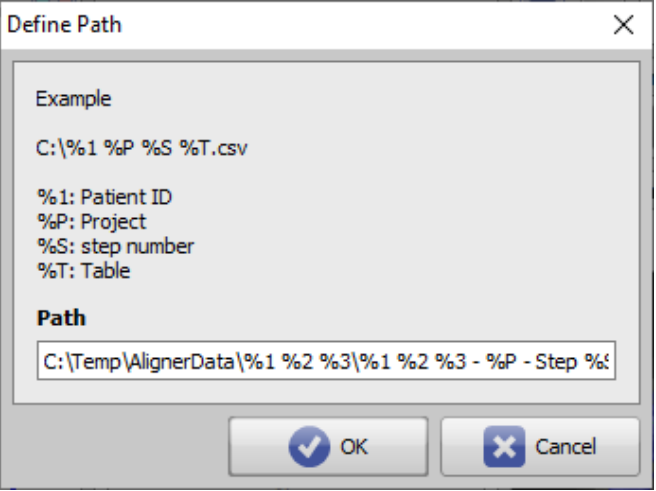

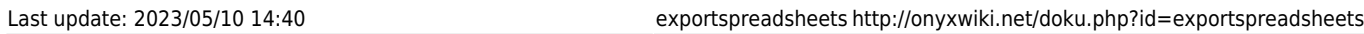

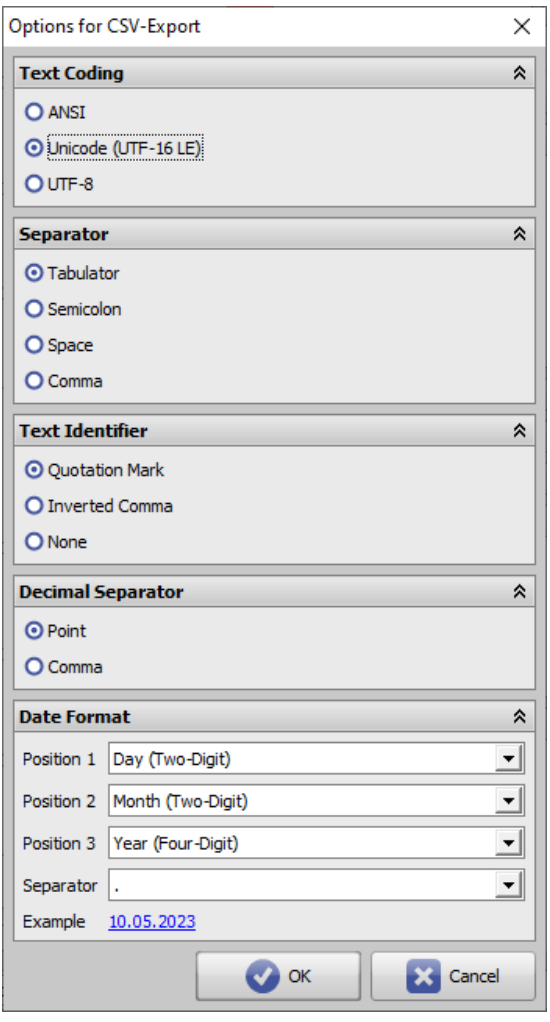

Im Ergebnis laufen die entsprechend definition benannten CSV-Tabellen im spezfizierten Speicherordner auf.

## vc:\temp\AlignerData\70054 Ray Irin\\*.\*

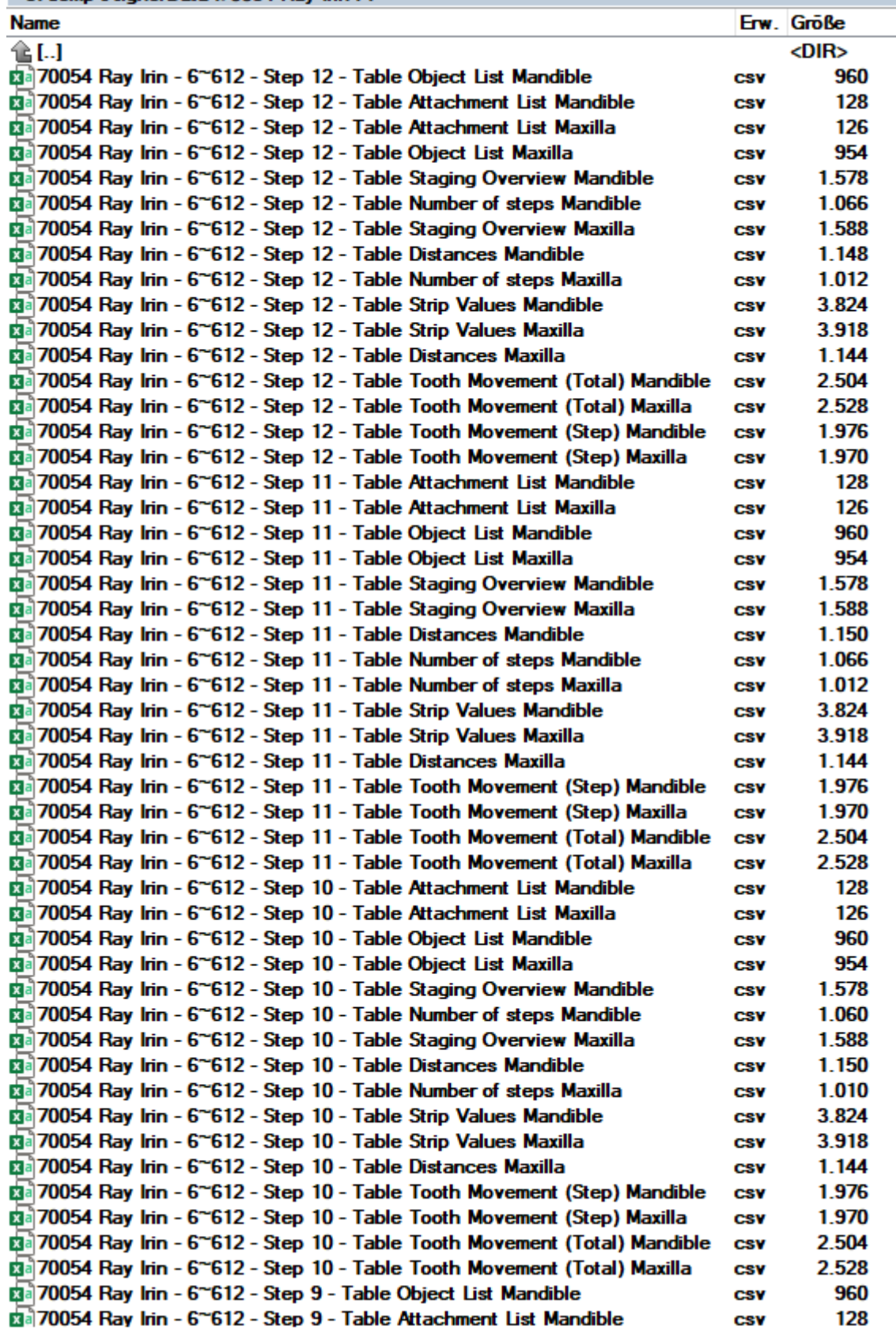

From: <http://onyxwiki.net/>- **[OnyxCeph³™ Wiki]**

Permanent link: **<http://onyxwiki.net/doku.php?id=exportspreadsheets>**

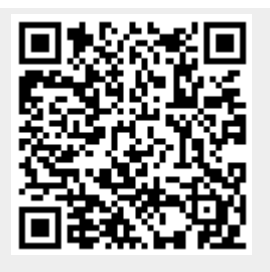

Last update: **2023/05/10 14:40**